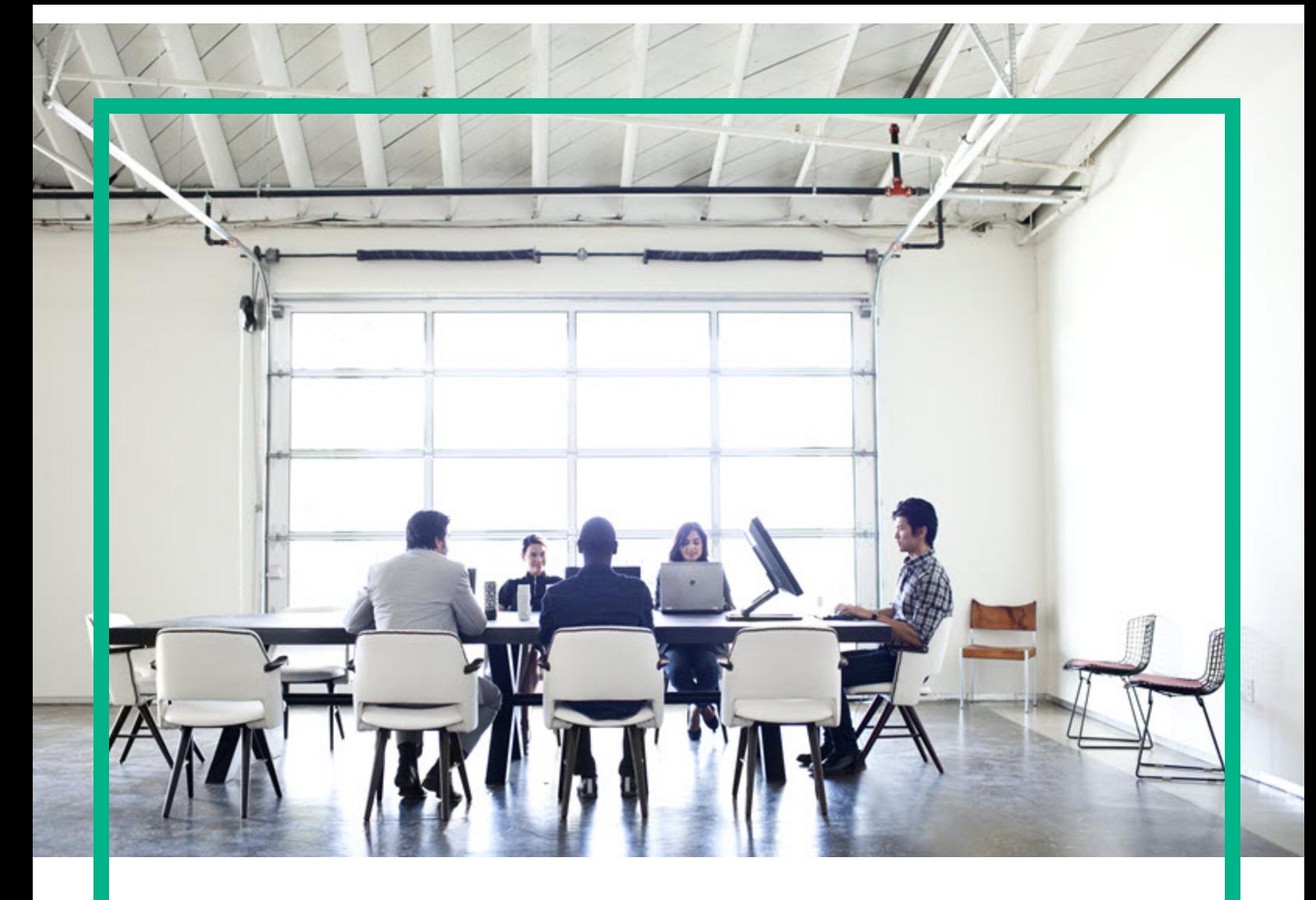

# Project and Portfolio Management **Center**

Software Version: 9.40

# **Language Pack Release Notes**

Document Release Date: September 2016 Software Release Date: September 2016

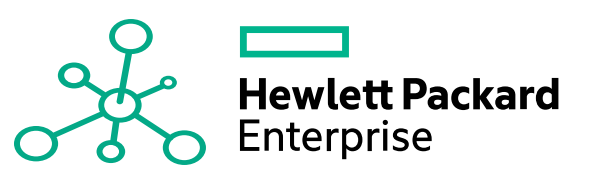

#### Legal Notices

#### **Warranty**

The only warranties for Hewlett Packard Enterprise products and services are set forth in the express warranty statements accompanying such products and services. Nothing herein should be construed as constituting an additional warranty. Hewlett Packard Enterprise shall not be liable for technical or editorial errors or omissions contained herein. The information contained herein is subject to change without notice.

#### Restricted Rights Legend

Confidential computer software. Valid license from Hewlett Packard Enterprise required for possession, use or copying. Consistent with FAR 12.211 and 12.212, Commercial Computer Software, Computer Software Documentation, and Technical Data for Commercial Items are licensed to the U.S. Government under vendor's standard commercial license.

#### Copyright Notice

© 1997 - 2016 Hewlett Packard Enterprise Development LP

#### Trademark Notices

Adobe® is a trademark of Adobe Systems Incorporated.

Microsoft® and Windows® are U.S. registered trademarks of Microsoft Corporation.

UNIX® is a registered trademark of The Open Group.

#### Documentation Updates

To check for recent updates or to verify that you are using the most recent edition of a document, go to: <https://softwaresupport.hpe.com/>.

This site requires that you register for an HP Passport and to sign in. To register for an HP Passport ID, click **Register** on the HPE Software Support site or click **Create an Account** on the HP Passport login page.

You will also receive updated or new editions if you subscribe to the appropriate product support service. Contact your HPE sales representative for details.

The following table indicates changes made to this document since the last released edition.

#### **Support**

Visit the HPE Software Support site at: <https://softwaresupport.hpe.com/>.

Most of the support areas require that you register as an HP Passport user and to sign in. Many also require a support contract. To register for an HP Passport ID, click **Register** on the HPE Support site or click **Create an Account** on the HP Passport login page.

To find more information about access levels, go to: <https://softwaresupport.hpe.com/web/softwaresupport/access-levels>.

**HPE Software Solutions Now** accesses the HPSW Solution and Integration Portal website. This site enables you to explore HPE Product Solutions to meet your business needs, includes a full list of Integrations between HPE Products, as well as a listing of ITIL Processes. The URL for this website is [https://softwaresupport.hpe.com/km/KM01702731.](https://softwaresupport.hpe.com/km/KM01702731)

### **Contents**

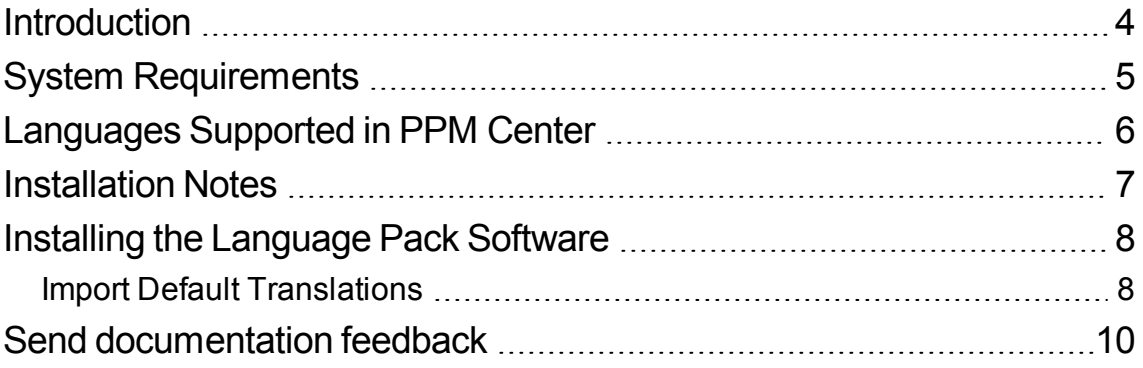

## <span id="page-3-0"></span>Introduction

This document provides the following information about PPM version 9.22 Language Pack:

- "System [Requirements"](#page-4-0) on page 5
- ["Languages](#page-5-0) Supported in PPM Center" on page 6
- ["Installation](#page-6-0) Notes" on page 7
- ["Installing](#page-7-0) the Language Pack Software" on page 8

### <span id="page-4-0"></span>System Requirements

- This language pack can be deployed on a new or upgraded instance of PPM version 9.40.
- Set the following Oracle database properties in addition to the standard PPM settings:
	- <sup>o</sup> NLS\_LENGTH SEMANTICS = CHAR
	- <sup>o</sup> NLS\_CHARACTERSET = AL32UTF8
	- <sup>o</sup> NLS\_NCHAR\_CHARACTERSET = AL16UTF16

### <span id="page-5-0"></span>Languages Supported in PPM Center

The PPM software must be installed (or upgraded) and maintained on servers relying on either an English-language or Japanese-language operating system. Installation of language packs provide the appropriate language content for the principal areas of the PPM user interface and entities. PPM clients should use one of the languages deployed on the PPM instance.

The following language packs are available with the initial release of the product and are included in the installation bundle:

- $\bullet$  English (en)
- $\cdot$  Russian (ru)
- Portuguese (pt\_BR)
- $\bullet$  Spanish (es)
- $\bullet$  Chinese (zh\_CN)
- German (de)
- French (fr)
- <sup>l</sup> Korean (ko)
- Turkish (tr)
- Italian (it)
- <sup>l</sup> Japanese (ja)
- $\bullet$  Dutch (nl)
- $\bullet$  Swedish (sv)
- Arabic (ar)

**Note:** Language codes (abbreviations) may need to be used when generating fiscal periods, translating customized entities, or identifying language-specific paths on the PPM Server. Make sure that you use the language codes shown in parentheses in the previous list and that the specified language is installed on PPM.

### <span id="page-6-0"></span>Installation Notes

Installation instructions are provided in the following section, ["Installing](#page-7-0) the Language Pack Software" on [page](#page-7-0) 8. Before you install the language pack, note the following:

- You must install PPM version 9.40 prior to installing the Language Pack software.
- Graphs and Charts configuration

The arialuni.ttf file must be added to the *<JAVA\_HOME>*/jre/lib/fonts/fallback folder of the PPM Server.

**Note:** The font can be purchased from Microsoft [\(http://www.microsoft.com/typography/fonts/font.aspx?fmid=1081\)](http://www.microsoft.com/typography/fonts/font.aspx?fmid=1081).

• Fiscal Periods Localization

To localize existing fiscal periods, run the following command from*<PPM\_Home>*/bin folder to commit or with all flag to generate translation for all LPs:

sh ./kGenFiscalPeriods.sh –language *<LP>* commit

where  $\langle LP \rangle$  represents the language codes for a supported language.

Or,

sh ./kGenFiscalPeriods.sh –language all commit

### <span id="page-7-0"></span>Installing the Language Pack Software

See the *Installation and Administration Guide* for PPM Center version 9.40 for details about installing PPM Center version 9.40. If you are upgrading from version 9.30 or earlier, see the *Upgrade Guide* . You can install the Language Pack after you have installed or upgraded your instance.

**IMPORTANT**: Your installation steps may differ depending on whether you have PPM Best Practices installed and whether you are upgrading from PPM version 9.32 Language Pack. Follow the steps in the section below that applies to your situation.

- If you already have a translated version of Best Practices installed (because you installed version 9.32 Language Pack previously), follow these steps after you've upgraded to PPM version 9.40.
	- a. Stop the PPM Server.
	- b. Using a console for UNIX or Cygwin for Windows, navigate to the <*PPM\_Home*>/bin directory.
	- c. Run the kDeploy script as follows: sh ./kDeploy.sh -lang <*LP*>

where  $\langle LP \rangle$  represents the language codes for a supported language.

- d. Follow the on-screen instructions.
- e. Restart the PPM Server using kStart.sh.
- If you have installed PPM version 9.40 and you do not have Best Practices installed, deploy the language pack software. For detailed instructions, see the *Installation and Administration Guide*.
- If you have an English-language version of Best Practices installed and you have upgraded to PPM version 9.40, install the language pack directly.
- If you deploy the language pack on a cluster, make sure to deploy the language pack on all nodes in the cluster.

#### <span id="page-7-1"></span>Import Default Translations

After you have completed all tasks you need to perform after language deployment, import the default translations for the basic configurations that HP provides in your new PPM Center installation.

To do so, run the following command for each language deployed on your PPM Center instance:

sh. /kImportAttributes.sh -username admin -password admin -directory <*PPM\_ Home*>/mlu/HPContentTranslations/<*LP*>

where <*LP*> represents the code for a supported language.

**Tip:** To make this process easier, you may do the follows:

- 1. Copy the content (zip archives) from each Language Pack to the <*PPM\_ Home*>/mlu/translations folder.
- 2. Run the following command:

sh ./kImportAttributes.sh -username admin -password admin

This command automatically imports all files from translations folder to PPM Server.

For more information, see the *Multilingual User Interface Guide*.

### <span id="page-9-0"></span>Send documentation feedback

If you have comments about this document, you can contact the [documentation](mailto:your_IE_team_PDL@hpe.com?subject=Feedback on Language Pack Release Notes (Project and Portfolio Management Center 9.40)) team by email. If an email client is configured on this system, click the link above and an email window opens with the following information in the subject line:

#### **Feedback on Language Pack Release Notes (Project and Portfolio Management Center 9.40)**

Just add your feedback to the email and click send.

If no email client is available, copy the information above to a new message in a web mail client, and send your feedback to your\_IE\_team\_PDL@hpe.com.

We appreciate your feedback!